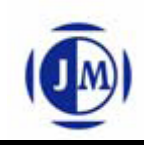

# **JMS56X RAID Manager Console** J Wser Guide

# *Rev.1.01*

JMicron Technology Corporation 1F, No.13, Innovation Road 1, Science Based Industrial Park, Hsinchu, Taiwan, R.O.C [http://www.jmicron.com](http://www.jmicron.com/)

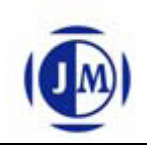

# **Copyright** © **JMicron Technology Corp., 2009~2015.**

All rights reserved. No part of this publication may be reproduced, transmitted, transcribed or translated into any language or computer format, in any form or by any means without prior written permission of:

JMicron Technology Corporation 1F, No.13, Innovation Road 1, Science Based Industrial Park, Hsinchu, Taiwan, R.O.C

JMicron and the JMicron Logo are trademarks of JMicron Technology Corporation in Taiwan and/or other countries. Other company, product and service names may be trademarks or service marks of others.

All information contained in this document is subject to change without notice. The products described in this document are NOT intended for use implantation or other life supports application where malfunction may result in injury or death to persons. The information contained in this document does not affect or change JMicron's product specification or warranties. Nothing in this document shall operate as an express or implied license or environments, and is presented as an illustration. The results obtained in other operating environments may vary.

THE INFORMATION CONTAINED IN THIS DOCUMENT IS PROVIDED ON AN "AS IS" BASIS. In no event will JMicron be liable for damages arising directly or indirectly from any use of the information contained in this document.

For more information on JMicron products, please visit the JMicron web site at [http://www.jmicron.com](http://www.jmicron.com/) or send email to [sales@jmicron.com](mailto:sales@jmicron.com)

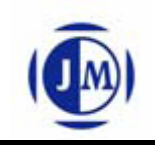

# **Revision History**

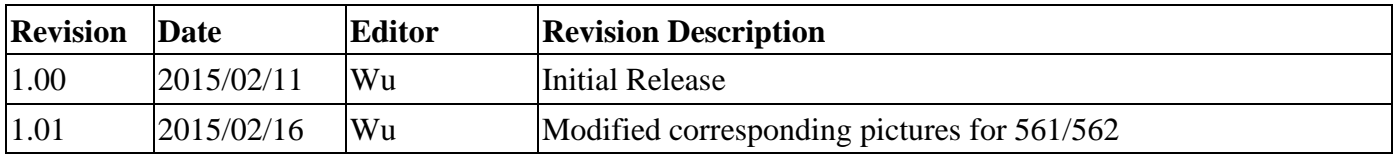

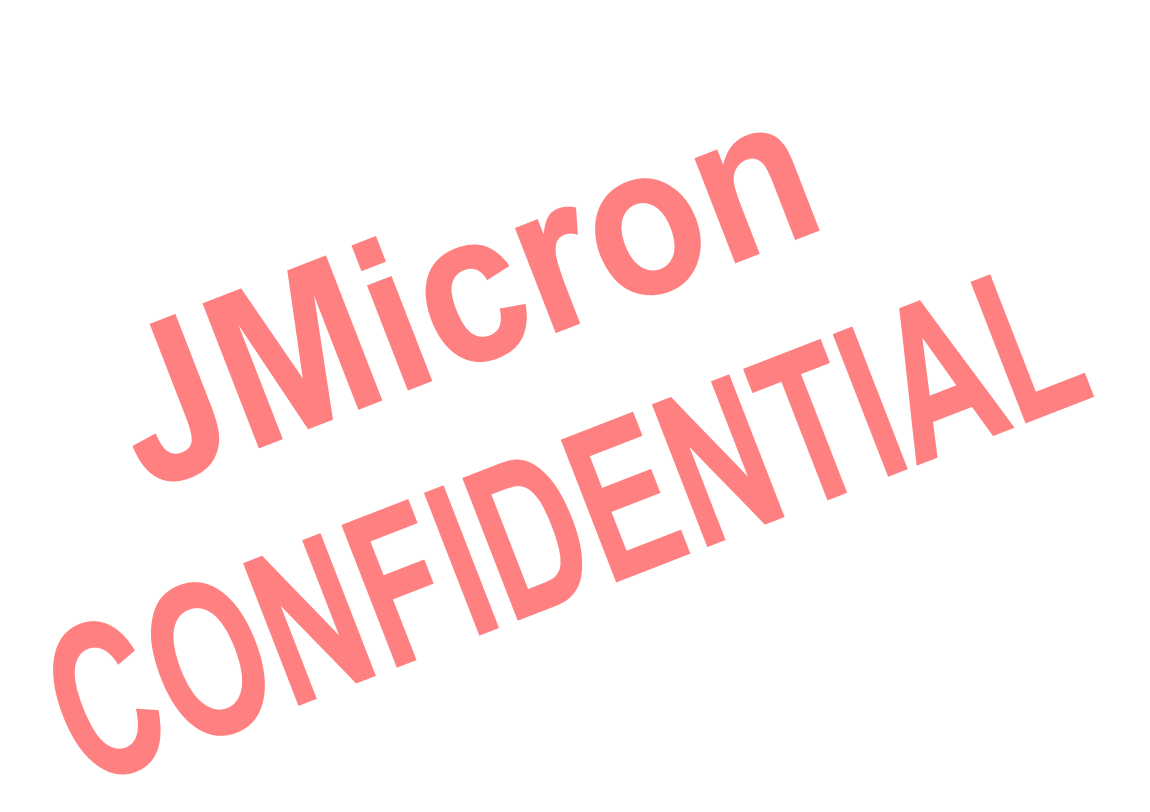

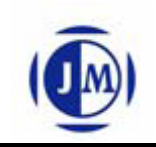

# **Contents**

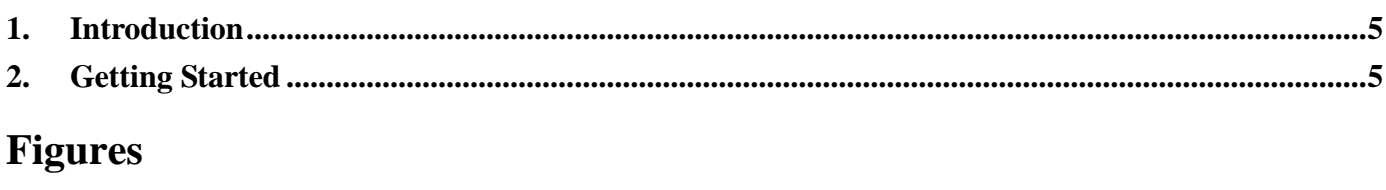

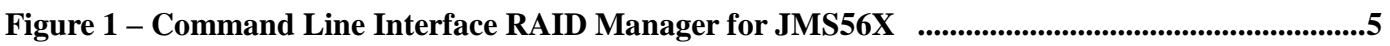

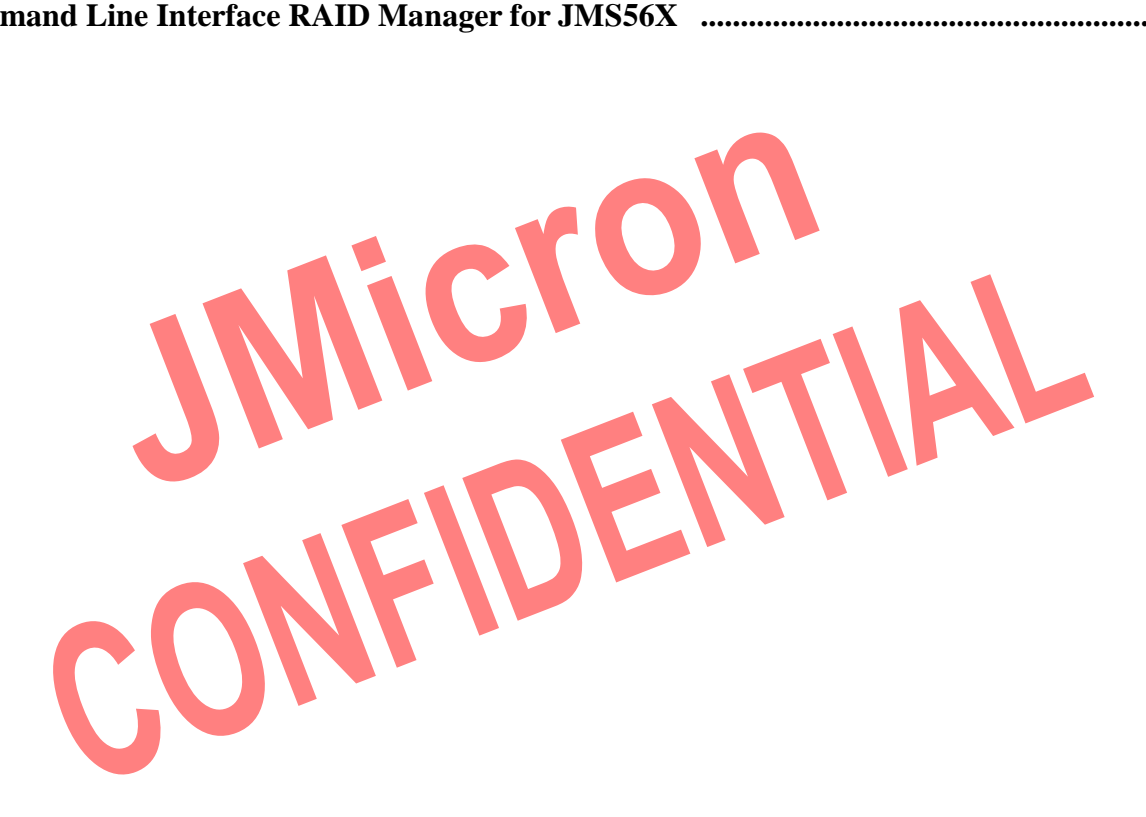

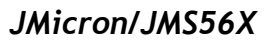

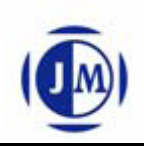

# <span id="page-4-0"></span>**1. Introduction**

This guide explains how to use JMS56X RAID Manager Console to configure RAID and monitor the status of the disks connected on JMS56X hardware RAID controller.

Once JMS56X RAID Manager Console is launched, the application will show the command line interface at the terminal window.

For the consideration of different user needs, this application already implemented some valid commands to support corresponding functions (Figure 1).

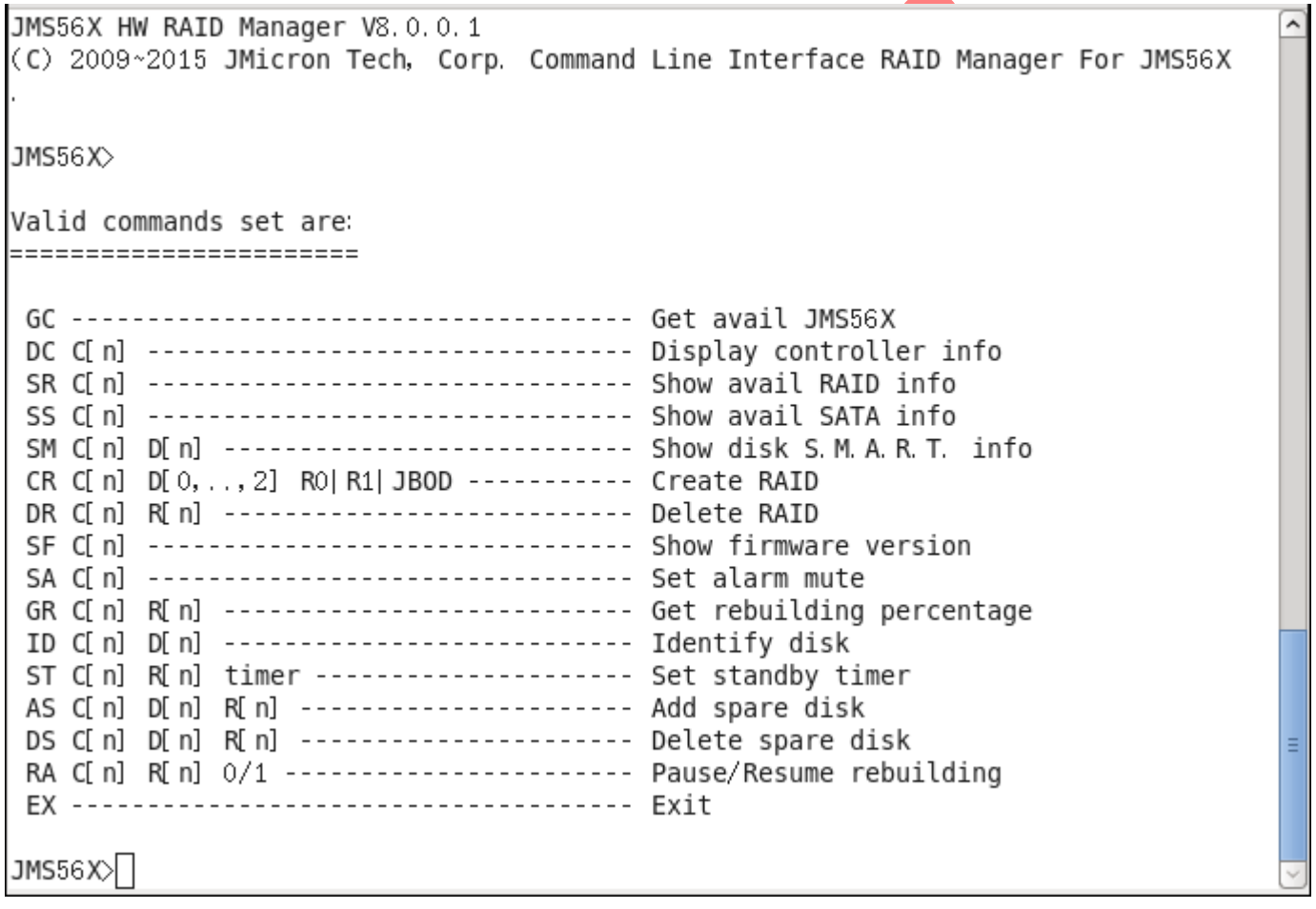

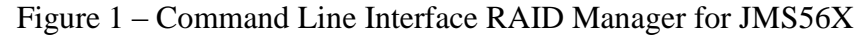

# <span id="page-4-1"></span>**2. Getting Started**

The following sections will lead users go through these commands. Let users can manipulate this application.

# **2.1 GC Command**

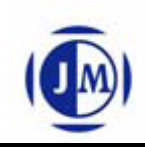

#### **Description**

GC – Get Avail JMS56X.

#### **Parameter**

N/A

#### **Sample**:

1. \$ GC

This command is in order to get all avail JMS56X controllers.

# **2.2 DC Command**

### **Description**

 $DC C[n] - Display controller info.$ 

#### **Parameter**

C[n]: Controller Number n

#### **Sample**:

1. \$ DC C0

This command is in order to display corresponding info. on the controller number 0.

## **2.3 SR Command**

#### **Description**

SR C[n] – Show avail RAID info.

#### **Parameter**

C[n]: Controller Number n

#### **Sample**:

1. \$ SR C0

This command is in order to show avail RAID info. on the controller number 0.

# **2.4 SS Command**

#### **Description**

SS C[n] – Show avail SATA info.

#### **Parameter**

C[n]:Controller Number n

#### **Sample**:

1. \$ SS C0

This command is in order to show avail SATA info. on the controller number 0.

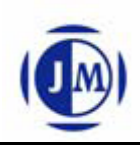

# **2.5 SM Command**

#### **Description**

SM  $C[n]$  D[n] – Show disk S.M.AR.T. info.

#### **Parameter**

- C[n]:Controller Number n
- D[n]: Disk Number n

#### **Sample**:

1. \$ SM C0 D0

This command is in order to show S.M.A.R.T. info. of the disk number 0 on the controller number 0.

### **2.6 CR Command**

**Description**

CR C[n] D[0,..,2] R0|R1|JBOD – Create RAID.

#### **Parameter**

C[n]: Controller Number n

 $D[0,..,2]$ : Disk Number  $0...2$ 

R0|R1|JBOD: RAID Level, R0、R1 and JBOD

#### **Sample**:

1. \$ CR C0 D[0,1] R0

This command is in order to create RAID 0 using disk number 0, 1 on the controller number 0.

2. \$ CR C0 D[0,1] R1

This command is in order to create RAID 1 using disk number 0, 1 on the controller number 0.

# **2.7 DR Command**

#### **Description**

DR C[n] R[n] – Delete RAID.

#### **Parameter**

C[n]:Controller Number n

 $R[n]$ : RAID Group Number n

#### **Sample**:

1. \$ DR C0 R0

This command is in order to delete RAID group number 0 on the controller number 0.

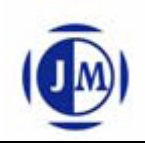

#### **2.8 SF Command**

#### **Description**

 $SF C[n] - Show firmware version.$ 

#### **Parameter**

C[n]:Controller Number n

#### **Sample**:

1. \$ SF C0

This command is in order to show firmware version on the controller number 0.

# **2.9 SA Command**

#### **Description**

SA C[n] – Set alarm mute.

#### **Parameter**

C[n]: Controller Number n

#### **Sample**:

1. \$ SA C0

This command is in order to set alarm mute on the controller number 0.

#### **2.10 GR Command**

#### **Description**

GR C[n]  $R[n]$  – Get rebuilding percentage.

#### **Parameter**

C[n]:Controller Number n

R[n]:RAID Group Number n

#### **Sample**:

1. \$ GR C0 R0

This command is in order to get rebuilding percentage of the RAID group number 0 on the controller number 0.

# **2.11 ID Command**

#### **Description**

ID  $C[n]$  D[n] – Identify disk.

#### **Parameter**

C[n]:Controller Number n

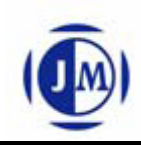

D[n]: Disk Number n

#### **Sample**:

1. \$ ID C0 D0

This command is in order to identify the disk number 0 on the controller number 0.

# **2.12 ST Command**

#### **Description**

ST C[n]  $R[n]$  timer – Set standby timer.

#### **Parameter**

- C[n]:Controller Number n
- $R[n]$ : RAID Group Number n

timer: Standby timer value  $(1 \text{ unit} = 10 \text{ seconds})$ 

### **Sample**:

1. \$ ST C0 R0 2

This command is in order to set standby timer value  $2(2 \text{ unit} = 20 \text{ seconds})$  for the RAID group number 0 on the controller number 0.

# **2.13 AS Command**

**Description**

AS C[n] D[n] R[n] - Add spare disk.

# **Parameter**

- C[n]:Controller Number n
- D[n]: Disk Number n
- $R[n]$ : RAID Group Number n

#### **Sample**:

1. \$ AS C0 D0 R0

This command is in order to add spare disk number 0 for the RAID group number 0 on the controller number 0.

2. \$ AS C0 D1 R0

This command is in order to add spare disk number 1 for the RAID group number 0 on the controller number 0.

# **2.14 DS Command**

# **Description**

DS C[n]  $D[n]$  R[n] – Delete spare disk.

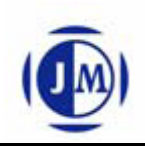

#### **Parameter**

- C[n]:Controller Number n
- D[n]: Disk Number n
- R[n]: RAID Group Number n

#### **Sample**:

1. \$ DS C0 D0 R0

This command is in order to delete spare disk number 0 for the RAID group number 0 on the controller number 0.

2. \$ DS C0 D1 R0

This command is in order to delete spare disk number 1 for the RAID group number 0 on the controller number 0.

ENTIAL

### **2.15 EX Command**

#### **Description**

 $EX - Exist.$ 

#### **Parameter**

#### N/A

#### **Sample**:

1. \$ EX

This command is in order to exit program.